# **Débuter en**

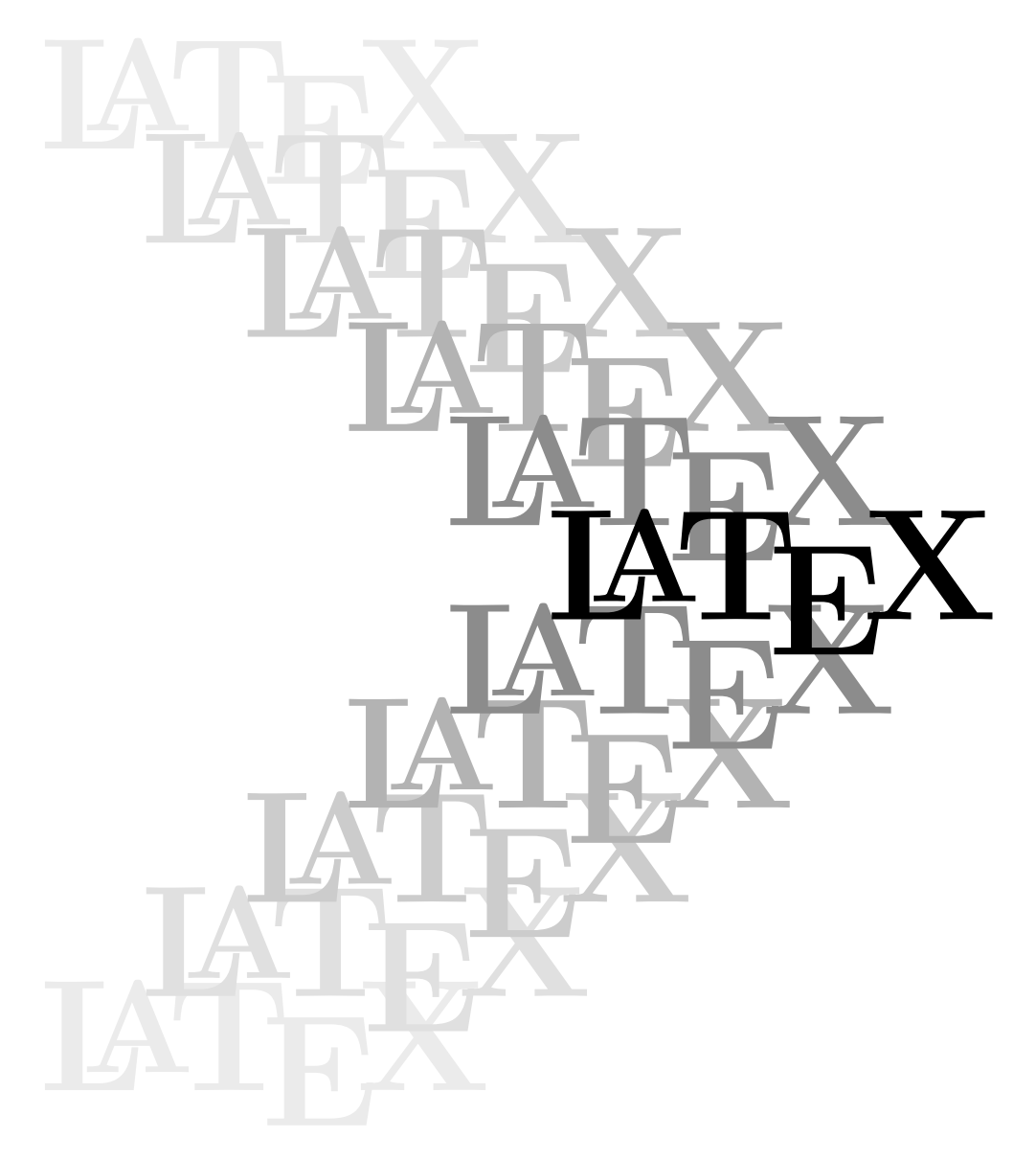

## **Yves Soulet – Hiver 2016**

Partie II.B – Gestion des fontes

## **Table des matières**

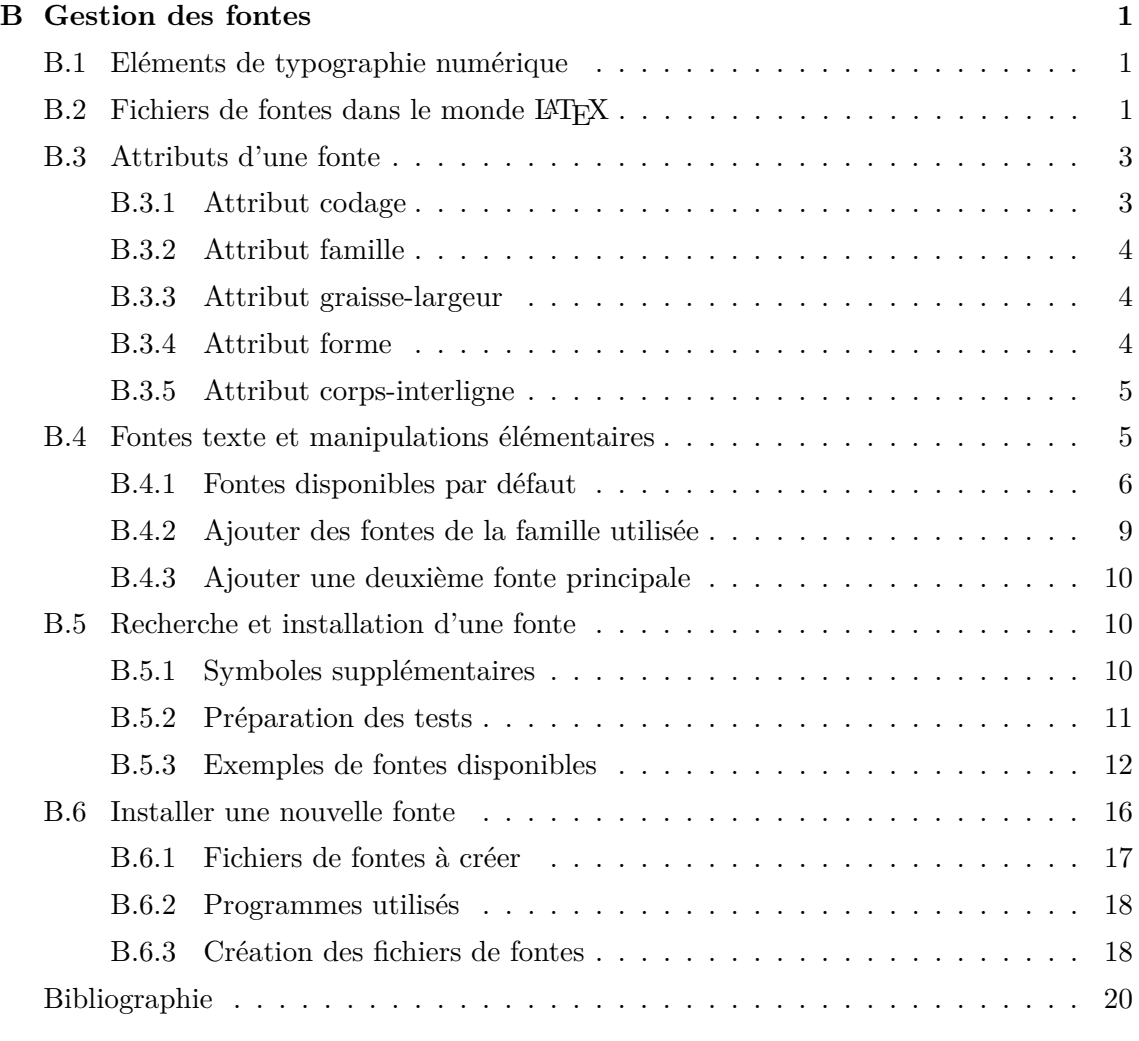

#### **Index 21**

#### Partie II.B

## **Gestion des fontes**

Cette partie est destinée, à plonger dans la « partie fontes » de L<sup>AT</sup>EX, c'est-à-dire dans ce qu'on appelle la NFSS mentionné à la fin du chapitre 1, page 4. Avant de commencer il est utile de rappeler ou d'exposer quelques notions sur l'impression.

#### B.1 Eléments de typographie numérique

Les imprimantes impriment des points (en noir ou en couleur). Il y a les imprimantes à aiguilles où des aiguilles frappent le papier au travers d'un ruban imbibé d'encre (cf. les anciennes machines à écrire). Il y a aussi les imprimantes laser qui déposent sur le papier de minuscules paquets de toner ; ce toner est ensuite « cuit » pour qu'il adhère au papier et forme aussi des points. Dans le deuxième cas, si ces points sont bien placés et assez petits, le lecteur voit de magnifiques lettres bien nettes ; dans le premier cas, on obtient des résultats lisibles dont on s'est contenté pendant des années.

La qualité de l'impression, que l'on nomme la « résolution », s'exprime en nombre de points imprimés par pouce (p/in) ; dans le domaine de l'imprimerie on utilise les unités suivantes :

1 pouce (in) = 72 points (pt)  $\approx 25$  mm; donc 1 mm  $\approx 3$  pt.

Il faut veiller à ne pas confonde le point imprimé et le point unité de longueur.

La résolution des imprimantes à aiguilles (encore commercialisées et utilisées pour certains travaux) ne dépasse pas quelques dizaines de points par pouce. Par contre la résolution des imprimantes laser est actuellement de 1200 p/in et l'imprimerie professionnelle de haute qualité travaille en 4800 p/in.

#### B.2 Fichiers de fontes dans le monde  $\mathbb{M}$ <sub>F</sub>X

Il y a d'abord les fichiers .tfm appelées fichiers métriques \.tfm car ils contiennent toutes les dimensions des caractères de la fonte, dimensions nécessaires pour faire la composition (cf. la compilation, section 2.1.2, page 8). Ils contiennent encore les indications pour les crénages, c'est-à-dire les rapprochements de certains couples de caratères (cf. section 4.3, page 25) mais encore bien d'autres dimensions, par exemple la hauteur à laquelle se place l'exposant (dimensions que les T<sub>EX</sub>perts peuvent cependant modifier à la demande).

Il y a ensuite les fichiers qui contiennent le dessin des caractères qui seront « intégrés » dans la sortie finale : ces fichiers sont de deux types

• les fichiers du type *bitmap* qui contiennent tout simplement (sous forme compactée) les coordonées des points à imprimer. Dans le monde LATEX, ce sont les fichiers .pk introduit à la section 2.1.6, page 9. On prend l'exemple de la lettre « o » du présent document : sa hauteur et sa largeur sont proches de 2 mm. Pour la résolution 300 p/in, soit 12 points par mm, le créateur de la fonte va tracer une grille de 24 lignes de 24 colonnes, tracer les contours intérieur et extérieur de la lettre et enfin prendre les coordonnées des petits carrés sur lesquels sera imprimé un point. On découvre tout de suite l'important problème de la « rastérisation » : il doit décider quels sont, parmi les petits carrés traversés par les limites, ceux sur lesquels sera imprimé un point et ceux qui resteront blancs.

Il y a bien sûr des utilitaires puissants qui aident à faire ce travail, y compris la rastérisation. Mais il reste encore un problème de taille : il faut un fichier pour chaque résolution et même pour chaque imprimante car l'expérience à montré qu'il faut adapter la rastérisation au type d'imprimante<sup> $(1)$ </sup>. Par exemple, pour une résolution de 4800 p/in, 16 fois plus grande que 300 p/in, on aura des fichiers 256 fois plus gros . . . et il ne faut pas oublier que, par principe même, il faut un fichier pour chaque taille et que ces fichiers croissent aussi avec le carré de la taille !

• Heureusement il y a les fontes *vectorielles* qui, pour le monde L<sup>AT</sup>EX, sont des fontes dites de *type 1* dont les fichiers ont les extensions .pfa ou .pfb. Ces fichiers, déjà annoncés à la section 2.1.6, page 9, ne contiennent que les contours intérieurs et extérieurs des caractères et *c'est le processeur de l'imprimante qui décide des points à imprimer, donc qui assure la rastérisation*.

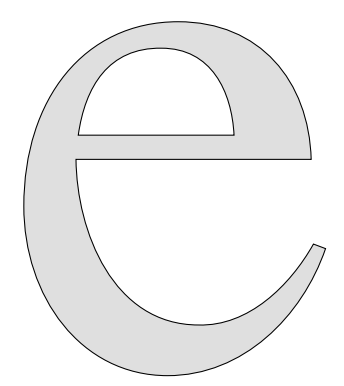

Les contours sont en général constitués par des courbes de Béziers<sup> $(2)$ </sup>. Ces courbes sont définies par quatre points : origine, extrémité et deux points dits de contrôle. L'exemple proposé ci-dessus<sup>(3)</sup> est constitué par huit courbes dont les points de

 $\frac{1}{10}$ Les principes sont toujours les mêmes, mais les réalisations techniques ne sont pas identiques d'une marque à l'autre : il faut donc adapter la rastérisation à chaque imprimante.

 $^{(2)}$ Béziers a utilisé des courbes du troisième degré pour dessiner des capots de voiture chez Renault; ces courbes portent maintenant son nom ; s'il a fait de beaux capots, il a aussi rendu service à la typographie par la promotion involonaire qu'il a faite de ces courbes.

<sup>(3)</sup>Exemple cité par J. André, Cahiers GUTenberg, **26**, p. 24 et présenté ici codé en Ti*k*Z).

contrôle entourent les mots and dans le code et trois segments repérables par les doubles tirets -- : cela fait 27 points géométriques seulement. Voici le codage (on notera aussi la magnifique collaboration entre l'informatique et l'art) :

```
\begin{tikzpicture}[x=0.1mm,y=0.1mm]
\draw[fill=gray!25] (402,276)..controls(399,380)and(334,458)
..(226,458)..controls(102,458)and(22,356)..(22,214)..controls
(22,95)and(97,-10)..(212,-10)..controls(312,-10)and(390,68)..
(421,158)--(405,164)..controls(374,109)and(319,55)..(253,57)
..controls(140,57)and(92,181)..(91,276)--cycle;
\draw[fill=white] (94,308)..controls(103,372)and(134,424)..
(204,423)..controls(270,423)and(297,366)..(300,308)--cycle;
\end{tikzpicture}
```
## B.3 Attributs d'une fonte

La NFSS définit cinq attributs affectés par les commandes primitives suivantes :

- \fontencoding{codage} ;
- \fontfamily{famille} ;
- \fontseries{graisse-largeur} ;
- \fontshape{forme} ;
- \fontsize{corps}{interligne}.

On va détailler ces attributs les uns après les autres et voir comment ils permettent une gestion logique et précise des fontes au moyen des primitives d'affectation ci-dessus ; ensuite on verra comment les commandes de haut niveau concernant le choix des fontes (sections 4.1 et 4.2, pages 23 et 24) sont reliées à ces primitives.

#### B.3.1 Attribut codage

On donne les codages NFSS les plus couramment utilisés avec une description succincte et un exemple; bien etendu il y en a beaucoup d'autres :

| codage          | description                                     | exemple            |
|-----------------|-------------------------------------------------|--------------------|
| OT <sub>1</sub> | pour les premières fontes T <sub>F</sub> X (CM) | cmr10              |
| T <sub>1</sub>  | codage de Cork, pour les langues européennes    | $ec-1mr10$         |
|                 | mais aussi pour certaines fontes cyrilliques    | wncyr10            |
| $TA,*B,*C$      | pour l'ensemble des fontes cyrilliques          | cmbr10             |
| OML             | pour lettres en mode mathématique               | cmmi10             |
| <b>OMS</b>      | pour les symboles mathématiques                 | cm <sub>S</sub> 10 |
| <b>OMX</b>      | pour les symboles mathématiques extensibles     | $c$ mex $10$       |
| T <sub>4</sub>  | pour les langues africaines d'alphabet latin    | fcr10              |

**Table B.1** Attributs de codage NFSS courants

L'attribut codage est bien ce qui avait été appelé codage en sortie au début du chapitre 3, page 18 (appel du fichier fontenc).

#### B.3.2 Attribut famille

Les fontes d'une même famille sont des fontes qui ont en commun des caractéristiques graphiques communes, par exemple : pleins et déliés ou non, empattements ou non, chasse constante ou non, ajouré ou non, etc. Les trois familles de fontes pour le texte définies par LATEX sont :

- $cmr:$  famille dite romain : A, B, a, b,
- cmss : famille dite sans sérif : A, B, a, b,
- cmtt : famille dite machine à écrire (*typewriter*), A, B, a, b.

Bien entendu, on peut en utiliser d'autres, soit en remplacement de celles déjà définies, soit en supplément. La notion de famille, déjà introduite à la section à la section 4.1, page 23, est ainsi définie avec précision.

#### B.3.3 Attribut graisse-largeur

C'est en quelque sorte un double attribut comprenant deux sous-attributs différents mais partiellement en relation (on comprend très aisément que l'on ne peut pas avoir une fonte très étroitisée avec une forte graisse, c'est-à-dire très grasse) ; on va se borner aux valeurs les plus couramment utilisées :

| graisse         |   | valeur   largeur | valeur |
|-----------------|---|------------------|--------|
| light           |   | condensed        | C      |
| medium (normal) | m | medium (nornal)  | m      |
| bold            |   | expanded         | Х      |

**Table B.2** Attributs de graisse-largeur courants

Les professionnels de l'impression « grand luxe » disposent de neuf niveaux pour chaque sous-attribut ; LATEX est conçu pour pouvoir les utiliser moyennant l'écriture de quelques commandes supplémentaires. On peut, du point de vue informatique, combiner n'importe quel niveau du premier sous-attribut avec n'importe quel niveau du deuxième groupe ; du point de vue graphique, c'est une autre affaire !

#### B.3.4 Attribut forme

On donne les formes les plus couramment utilisées (les deux dernières sont moins courantes que les autres) et on les a fait suivre de quelque exemples sur lesquels on remarque que les noms des fontes comprennent les trois caractéristiques graisselargeur, forme et corps (l'interligne est laissé aux soins du typographe) ; on constatera aussi que les attributs graisse-largeur et forme ne sont pas mentionnés lorsqu'ils ont la valeur dite normale (m, m ou n respectivement).

- n droit ou normal ; non mentionné dans les noms des fontes : cmr10, ec-lmr12, etc.,
- it italique ; mentionné par i (parfois ti) dans les noms des fontes : cmti10, cmbxti12, ec-lmri8, etc.,
- sl penché ou oblique; mentionné par sl (parfois o, pour oblique) : cmsl8, cmbxsl10, ec-lmbxo10, ec-lmcsco10, etc.,
- sc petites capitales ; mentionnées par sc (les minuscules ne sont pas des capitales réduites géométriquement car il faut garder certaines caractéristiques graphiques, épaisseur des pleins et des déliés par exemple) : cmbcsc10, ec-lmcsco10, etc.
- ui italique droit,
- ol éclairée (*outline*).

#### B.3.5 Attribut corps-interligne

C'est encore un attribut double comprenant deux sous-attributs : la taille proprement dite (le corps, c'est-à-dire la hauteur des capitales de la fonte) et l'interligne (distance entre deux lignes de base consécutives appelée \baselineskip). Ces deux sous-attributs ne sont que partiellement dépendants l'un de l'autre (10 pt et 12 pt, 14 pt et 16.5 pt sont des exemples approximatifs) ; en réalité, pour un corps donné, l'interligne qui assure la meilleure lisibilité dépend de la famille considérée<sup> $^{(4)}$ </sup>.

Un incontestable avantage de l'ensemble de ces conventions et le fait que l'on retrouve en abrégé et avec facilité les attributs des fontes dans les noms de leurs fichiers correspondants ;

#### B.4 Fontes texte et manipulations élémentaires

La gestion des fontes mathématiques suit les mêmes principes que la gestion des fontes texte ; elle est seulement plus complexe : les caractères sont plus nombreux et, pour une taille de fonte texte donnée, il y a simultanément trois tailles de fontes mathématiques : taille normale, taille d'indice et taille d'indice d'indice (cf. les commandes \textstyle), \displaystyle, \scriptstyle et \scriptscriptstyle). On renvoie pour cela le lecteur à la sous-section 7.10.7 de la référence [1].

Pour utiliser une fonte donnée, il faudrait écrire au niveau le plus bas, par exemple :

```
\fontencoding{T1}\fontfamily{lmr}\fontseries{bx}%
\fontshape{it}\fontsize{12pt}{14.5pt}\selectfont
```
ce qui conduit à sélectionner la fonte ec-lmbxi12 et donne : *essai de fonte*

Heureusement il y a plus simple : ce sont les commandes de haut niveau données. à la section 4.1, page 23. On va donc détailler les relations entre ces commandes de haut niveau et les commandes de bas niveau (commandes d'attributs). A la fin de cette section on aura acquis le nécessaire pour utiliser d'autres fontes.

<sup>(4)</sup>Les professeurs de typographie aiment faire l'expérience suivante : ils montrent aux étudiants trois ou quatre paragraphes composés avec une fonte donnée, un corps donné et des interlignes différents ; il montrent ensuite les mêmes paragraphes composés avec une fonte différente : on constate alors que le choix des étudiants pour le meilleur interligne diffère unanimement d'une fonte à l'autre.

#### B.4.1 Fontes disponibles par défaut

On va présenter sur l'exemple des fontes texte par défaut les principales définitions et commandes de gestion disponibles. Au démarrage de L<sup>AT</sup>EX, les paramètres permettant de sélectionner les fontes (d'une manière qui sera expliquée par la suite) prennent les valeurs du tableau B.3 :

| Attribut         | Valeur        | Description              |  |
|------------------|---------------|--------------------------|--|
| \encodingdefault | 0T1           | codage fonte principale  |  |
| \familydefault   | $\mathcal{L}$ | famille fonte principale |  |
| \seriesdefault   | m             | graise fonte principale  |  |
| \shapedefault    | n             | forme fonte principale   |  |
| $\mathcal{L}$    | cmr           | \rmfamily et \textrm     |  |
| \sfdefault       | cmss          | \sffamily et \textsf     |  |
| \ttdefault       | cmtt          | \ttfamily et \texttt     |  |
| \bfdefaut        | bx            | \bfseries et \textbf     |  |
| $\end{math}$     | m             | \mdseries et \textmd     |  |
| \itdefault       | it            | \itshape et \textit      |  |
| \sldefault       | sl            | \slshape et \textsl      |  |
| \scdefault       | SC            | \scshape et \textsc      |  |
| \updefault       | n             | \upshape et \textup      |  |

**Table B.3** Valeurs des arttributs des fontes au démarrage de LaTeX.

La colonne « Attribut » est une colonne de paramètres prenant au démarrage de LATEX les valeurs données dans la deuxième colonne ; dans la colonne « Description », pour les quatre premières lignes, le texte décrit ce que représente le paramètre correspondant. Pour les lignes suivantes, on a porté les commandes dont l'effet est déterminé par la valeur du paramètre correspondant. Pour exemple, on donne les définitions de trois commandes parmi les neuf :

```
\def\rmfamily{\fontfamily{\rmdefaut}\selectfont}
```

```
\def\bfseries{\fontseries{\bfdefault}\selectfont}
```

```
\def\itshape{\fontshape{\itdefault}\selectfont}
```
Les vraies définitions incluent un peu de code supplémentaire pour différentes raisons ; cependant, cette forme simplifiée produit l'action souhaitée.

Le lecteur est prié de lire encore ce qui suit pour avoir l'explication du rôle des paramètres précédents. Pour simplifier la suite de l'exposé, on ne développe complètement que le cas de la fonte texte principale.

Puisque le codage OT1 est le codage par défaut (cf. début du fichier maître, chapitre 3) et, puisque l'attribut \rmdefault est affecté automatiquent de la valeur cmr (nom de la famille principale des fontes CM), L<sup>AT</sup>EX va charger le fichier OT1cmr.fd qui contient les déclarations de toutes les fontes de la famille cmr, c'est-à-dire : \DeclareFontFamily{OT1}{cmr}{}

suivie par les déclarations de ses différentes fontes disponibles : on n'en cite que

cinq qui constituent l'ensemble minimal nécessaire à une bonne typographie (droit maigre, droit gras, italique maigre, italique gras et petites capitales droites maigres, il y en a cinq autres peu utilisées) :

```
\DeclareFontShape{OT1}{cmr}{m}{n}{<-> cmr10}{}
\DeclareFontShape{OT1}{cmr}{m}{it}{<-> cmti10}{}
\DeclareFontShape{OT1}{cmr}{bx}{n}{<-> cmbx10}{}
\DeclareFontShape{OT1}{cmr}{bx}{it}{<-> cmbxti}{}
\DeclareFontShape{OT1}{cmr}{c}{sc}{<-> cmcsc10}{}
```
Ensuite, LATEX va charger le fichier **OT1cmss**.fd contenant toutes les fontes de la deuxième famille associée :

\DeclareFontFamily{OT1}{cmss}{}

dont la première déclaration de fonte est :

\DeclareFontShape{OT1}{cmss}{m}{n}{<-> cmssr10}{}

qui correspond au droit maigre mais il y a encore maigre penché, semi-gras droit, gras droit et petites capitales.

Enfin, LATEX va charger le fichier  $OT1$ cmtt.fd contenant toutes les fontes de la troisième famille associée :

\DeclareFontFamily{OT1}{cmtt}{}

dont la première déclaration de fonte est :

```
\DeclareFontShape{OT1}{cmtt}{m}{n}{<-> cmtt10}{}
```
qui correspond au droit maigre mais il y a encore le penché maigre et un italique maigre.

Tout cela concerne le texte, mais il y a aussi tous les fichiers des fontes mathématiques. Pour cela LATEX va charger les fichiers OMLcmr.fd (fontes des alphabets mathématiques), OMScmr.fd (fontes des symboles mathématiques) et OMXcmr.fd (fontes des symboles extensibles).

A ce stade, on se rend compte que l'on accès à tout et que l'on peut tout modifier, plus précisément, que les sorciers LATEX peuvent tout modifier !

La taille par défaut au démarage est déterminée par la commande \normalsize dont la définition est :

#### \normalsize{\fontsize{10pt}{12pt}{}\selectfont}

Ensuite, lorsque l'on écrira le premier mot, la famille principale va être la famille cmr, la graisse-largeur va être m et la la forme va être n : donc la fonte utilsée va être la fonte cmr10. Tout cela exige évidemment que tous les fichiers de la fonte en question soient disponibles (fichiers métriques pour la composition et fichier de dessin des caractères pour la visualisation et l'impression) ; mais tout cela est un autre problème qui sera examiné à la section B.5, page 10.

Pour mettre le mot suivant en italique, on écrit d'abord \itshape, la forme devient it (cf. la définition ci-dessus de cette commande) et c'est la fonte cmti10 qui est utilisée, les autres attributs restant inchangés.

Pour mettre le mot suivant en gras, on écrit d'abord **\bfseries**, la graisse devient bx (cf. la définition ci-dessus de cette commande) et c'est la fonte cmbx10 qui est utilisée, à condition d'avoir inhibé l'effet de la commande \itshape (mise entre accolades) sinon ce sera la fonte grasse italique cmbxti10.

Il reste encore à exposer comment se fait le choix de la taille. Il est en général fait par la classe de document choisie. Pour la classe book chargée avec l'option 12pt (pésent document), le fichier de cette classe met en action des définitions des commandes de taille dont on donne seulement trois exemples :

```
\def\small{\fontsize{10pt}{12.3pt}\selectfont}
\def\normalsize{\fontsize{12pt}{14.5pt}\selectfont}
\def\large{\fontsize{14pt}{18.5pt}\selectfont}
Elles sont suivies par :
\normalsize
```
qui assure que la fonte courante initiale a une taille de 12 pt.

La relation entre les commandes de haut niveau et les commandes de bas niveau est faite. Avant d'aller plus loin, il faut revenir en arrière pour préciser certains points qui ont été simplifiés et parfois omis dans un but pédagogique.

#### *Remarque concernant l'argument taille*

Le premier point à préciser est la syntaxe de l'argument de taille (le cinquième) de la déclaration \DeclareFontShape. Dans les exemples présentés, cet argument n'est pas très bon car il implique la propriété suivante : quelle que soit la taille choisie (notation <->), les dessins des caractères sont des mises à l'échelle des dessins de la fonte de 10 pt, ce qui est contraire aux règles de la bonne typographie. On montre ci-dessous une vraie fonte de 5 pt<sup>(5)</sup> et une vraie fonte de 10 pt (agrandies à 36 pt)

## a a

On voit bien que la fonte de 5 pt n'est pas la mise à l'échelle (facteur d'échelle : 0,5) de la fonte de 10 pt !

Dans le cas où l'on dispose d'un jeu de fontes raisonnable, par exemple les fontes de  $5, 6, 7, 8, 9, 10, 12$  et  $17$  pt, le cinquième argument peut s'écrire : <5> <6> <7> <8> <9> <10> gen \* cmr

```
<10-11> ec-lmr10 <11-14> cmr12 <14-> cmr17
```
La première ligne signifie que, si l'on choisit une fonte de 5 pt (commande \tiny), c'est la fonte cmr5 qui est utilisée (on a la même propriété pour les cinq autres tailles). La deuxième ligne signifie que, pour chaque intervalle de taille donné entre crochets, <10-11> par exemple, c'est la fonte dont le nom suit qui est utilisée après une mise à l'échelle appropriée (le dernier intervalle va jusqu'à l'infini).

En fait, il y a de nombreuses autres possibilités pour écrire ce cinquième argument ; on renvoie le lecteur à la sous-section 7.10.3 de la référence [1] ; on signale seulement qu'il y a aussi la possibilité de déclarer des substitutions : on peut ainsi prévoir la substitution d'une fonte par une fonte aux caractéristiques voisines qui sera utilisée si la fonte choisie n'est pas disponible pour l'utilisateur.

 $^{(5)}$ L'adjectif vrai est pris dans le sens que la fonte a été dessinée pour être utilisée à une certaine taille bien déterminée.

#### *Dernier argument des déclarations*

On a remarqué que l'on a laissé vide le troisième (et dernier) argument de la déclaration \DeclareFontFamily ; par exemple, on peut ainsi changer le caractère de césure des mots (c'est nécessaire pour certaines langues) ; on peut aussi interdire la césure des mots pour la famille déclarée en prenant pour troisième paramètre :

#### \hyphenchar\font=-1

ce qui peut être intéressant pour la famille cmtt lorsqu'on l'utilise pour écrire du code informatique.

Le sixième (et dernier) paramètre de la déclaration \DeclareFontShape a également été laissé vide ; voilà deux exemples de paramètres :

#### \fontdimen6\font=0.9\fondimen6\font

#### \fontdimen1\font=0pt

qui modifient les paramètres internes de la fonte : le premier exemple produit une diminution de l'intervalle moyen entre les mots et le deuxième construit une fonte italique droite en redressant une fonte italique normale par l'annulation du déport du haut des capitales. Ce type d'opération, très délicat, est du domaine des T<sub>E</sub>Xperts.

#### B.4.2 Ajouter des fontes de la famille utilisée

Dans les distributions, des familles comprennent parfois des fichiers de fontes qu'on ne peut utiliser directement. La famille lmr contient les fichiers des fontes ec-lmb10 (fonte grasse non expensée, b au lieu de  $bx^{(6)}$ ) et ec-lmu10 (italique droit, u au lieu de i), cf. la section B.3.4 pour la dénomination de la forme. L'utilisation de la première demande la déclaration :

\DeclareFontShape{T1}{lmr}{b}{n}{<-> ec-lmb10}{}

(déjà faite dans le fichier T1lmr.fd) et deux commandes, celle qui définit \bseries : \DeclareRobustCommand{\bseries}%

#### {\not@math@alphbet\bseries\relax

\fontseries{b}\selectfont}

(la première ligne de la commande est là pour prévenir d'une utilisation de \bseries en mode math) et enfin, celle qui définit \textb à partir de \bseries :

\DeclareTextFontCommand{\textb}{\bseries}

Ces deux commandes doivent être utilisées comme \bfseries et \textbf :

**Essai : gras usuel et nouveau gras** avec la commande \textbf,

Essai : gras usuel et nouveau gras avec la commande \textb.

Pour la deuxième fonte, le travail à faire est le même : la déclaration (encore incluse dans le fichier T1lmr.fd)

\DeclareFontShape{T1}{lmr}{m}{ui}{<-> ec-lmu10}{}

ou ui est le code de l'italique droit (cf. la section B.1.4).

Ensuite vient la définition de la commande \uishape :

#### \DeclareRobustCommand{\uishape}%

{\not@math@alphbet\iushape\relax\fontshape{ui}\selectfont} suivie de la définition de la commande *\textui partir de \uishape* :

 $^{(6)}$ C'est donc une fonte grasse étroitisée idéale pour les titres de section longs.

\DeclareTextFontCommand{\textui}{\uishape}

Ces deux nouvelles commandes doivent être utilisées comme \itshape et \textit. Cela donne (on remarquera que l'italique droit n'est pas un simple « redressement géométrique » de l'italique normal) :

*Essai d'italique droit* avec la commande \textit,

Essai d'italique droit avec la commande \textui.

#### B.4.3 Ajouter une deuxième fonte principale

Si on se trouve dans l'obligation d'écrire de nombreux mot en russe dans un document, on va écrire d'après tout ce qui vient d'être expliqué :

```
\DeclareFontFamily{T1}{cyr}{}
\DeclareFontShape{T1}{cyr}{m}{n}{<-> wncyr10}{}
\DeclareFontShape{T1}{cyr}{m}{it}{<-> wncyi10}{}
\def\russe{\fontfamily{cyr}\selectfont}
```
Si l'on saisit : {\russe\char"17{} \char"6C\char"18 \char"62\char"6C\char"18{} \char"71\char"61\char"1A} On obtient : Я люблю чай : J'aime le thé.

Bien entendu, pour saisir facilement du russe avec un clavier français, il faudrait avoir un tableau de correspondance. Il faudrait aussi utiliser des fontes de codage T2A comme on l'a mentionné à la section B.1, page 3 : ici on veut simplement montrer que « ça marche » (il se trouve qu'il existe dans la distribution un fichier t1cyr.fd, sous forme compactée, qui contient les déclarations ci-dessus).

#### B.5 Recherche et installation d'une fonte

Dans cette section, on va envisager tous les cas possibles de changement de fontes : depuis le cas où il n'y a que quelques lignes à modifier au cas il faut tout faire à partir des fichiers que l'on a achetés chez l'éditeur. A la fin on aura accédé au grade de petit sorcier LATEX.

Le lecteur comprendra que l'on ne peut pas en quatre ou cinq pages reprendre la bonne centaine de pages de la référence [1] concernant les fontes disponibles (gratuites ou payantes) et le contenu de la référence [3] qui « fait le tour » des fontes mathématiques existantes.

#### B.5.1 Symboles supplémentaires

On commence par les fontes de caractères spéciaux et d'ornements (en mode texte bien entendu). Il en existe beaucoup, voir [1], pages 387 (symboles PostScrit Zapf Dingbats) et pages 408 à 411. Il y a en particulier les styles (ou packages) textcomp.sty et fourier-orns.sty qui permettent d'obtenir les symboles monétaires et commerciaux \$,  $\epsilon$ ,  $\circledcirc$ , etc., les accents très spéciaux : U,  $\ddot{A}$ , etc., les symboles d'appel de notes et de paragraphe :  $\P$ ,  $\P$ ,  $\S$ ,  $\dagger$ ,  $\dagger$ ,  $\sqrt{ }$ , etc. ainsi que des symboles d'ornements :  $\bigcirc$ ,  $\bigwedge$ ,  $\bigotimes$ ,  $\mathbb{S}$ ,  $\mathbb{G}$ ,  $\bigcirc$ ,  $\bigcirc$ , etc. qui rendent un peu vivants les documents. Pour textcomp.sty, on trouve la liste complète des symboles disponibles dans [1],

Gestion des fontes 11

pages 371 ; pour l'autre style on peut consulter la documentation correspondante fourier-orns.pdf de la distribution. Voici des exemples (avec leur commande) :

| \textdollar      |   | \textdaggerdbl | ţ              |
|------------------|---|----------------|----------------|
| \texteuro        |   | \textsurd      |                |
| \copyright       |   | \noway         | c              |
| \capitalogonek U |   | \danger        |                |
| \capitalnewtie A |   | \decoone       | Х              |
| \textpilcrow     |   | \lefthand      | (B             |
| \textparagraph   |   | \bomb          |                |
| \textsection     | Ş | \grimace       | $(\mathbb{R})$ |
| \textdagger      |   | \aldine        |                |

**Table B.4** Quelques symboles spéciaux et leur commande

#### B.5.2 Préparation des tests

On propose au lecteur de tester un certain nombre de fontes : au fur et à mesure des tests, qu'ils soient positifs ou négatifs, on pourra approfondir cette « fabuleuse machinerie » qui assure la gestion des fontes ... quand on sait s'en servir. Pour ces tests, on propose de constituer un répertoire spécial. Dans ce répertoire, on va placer un fichier, nommé font.tex contenant diverses commandes pour vérifier le « rendu » des fontes testées :

```
%%%%%% font.tex
\documentclass[12pt]{article}
%%%%%% Bloc I
..........
%%%%%% Bloc II
..........
%%%%%%
\begin{document}
{\LARGE\bfseries Titre de chapitre}\par
{\Large\bfseries Section} - \textsf{Test sans sérif}\par
{\large\bfseries Sous-section} - \texttt{Test typewriter}\par
{\bf \delta} Texte normal gras} - \ae--àéè--\'a\'e\'e\par
{Mots de texte en normal} - \ae--àéè--\'a\'e\'e\par
A B C a b c \textit{A B C a b c} \textbf{A B C a b c}
\textbf{\textit{A B C a b c}} \textsc{A B C a b c}\par
Quelques \textit{mots} pour \textbf{découvir} la fonte.
$$A=\iint {\mathbf B}^{\boldsymbol\infty}f'\left(\max
{\dfrac{\|x^{y}\|}{|x^2+y^2|}}\right)\math>\Lambda\, a$ \mathrm{A}\, a}$ \boldsymbol{\delta}(A\)\mathbf{A\},a} \mathbf{A\} \mathbf{A\}$\mathfrak{A}$ - $\ggg$ $\curvearrowleft$ $\circledast$
\end{document}
```
Bien évidemment, le lecteur est encouragé à y ajouter des paragraphes avec différentes tailles, graisses et formes. Voici le résultat pour les fontes LM (style lmodern) :

## **Titre de chapitre**

**Section** - Test sans sérif

**Sous-section** - Test typewriter

**Texte normal gras** - æ–àéè–àéè

Mots de texte en normal - æ–àéè–àéè

A B C a b c *A B C a b c* **A B C a b c** *A B C a b c* A B C a b c

Quelques *mots* pour **découvir** la fonte.

$$
A = \iint_{\mathbf{B}}^{\infty} f' \left( \max \frac{\|x^y\|}{|x^2 + y^2|} \right) dxdy
$$

 $AMS: Aa Aa Aa Aa A B Aa \mathcal{L}$ 

Les tests proposés sont donc (cf. ci-dessus) :

lignes 1, 2, 3 et 4 : gras (de \LARGE à \normalsize),

lignes 2 et 3 : test de sans sérif et machine à écrire,

lignes 4 et 5 : test ses accents (codages OT1 et T1),

lignes 6 : test de 6 lettres en normal, italique, gras, gras italique et petites capitales, ligne 7 : une formule,

ligne 8 : test des fontes math, italique, droit, italique gras, droit gras, calligraphique, blackboard, sans sérif, gothique et trois symboles des fontes de l'AMS.

Il est bon de se rappeler que tous les exécutables de la distibution cherchent les fichiers d'abord dans le répertoire courant (le répertoire de travail) puis à l'adresse stokée dans la base de données spécifique. Si l'on veut modifier un fichier, on peut en faire une copie dans le répertoire de travail et modifier seulement la copie (c'est plus facile et surtout sans danger). On peut aussi y placer des fichiers extérieurs à la distribution et que l'on va utiliser provisoirement. Par contre, les fichiers qui doivent compléter la distribution sont à ranger dans l'arborescence après quoi on régénère la base de données (cf. la documentation de la distribution).

#### B.5.3 Exemples de fontes disponibles

#### *Fontes CM*

 $Bloc: I = video; II = pack: amsmath, amssymb$ 

Le codage par défaut est OT1 et les fontes par défaut sont les CM : il manque donc les lettres accentuées à é è. Par contre il y a celles qui sont saisies à l'aide des macros (ajoutées dès la création de T<sub>EX</sub> pour les langues européennes),  $\vee$  e, etc.

#### *Fontes LM*

 $B$ locs : I = pack. [T1] fontenc, lmodern ; II = pack. amsmath, amssymb

Le résultat est visible ci-dessus. Le lecteur peut regarder le fichier lmodern.sty : au démarrage, la valeur du registre \rmdefault, qui a par défaut la valeur cmr, prend la valeur lrm et idem pour les registres \sfdefault et \ttdefaut qui prennent les valeurs respectives lmss et lmtt. Les fontes sont ensuite chargées par les fichiers T1lmr.fd, T1lmss.fd et T1lmtt.fd.

Ensuite, pour les mathématiques, les fichiers OMLlmr.fd, OMSlmr.fd et OMXlmr.fd (cf, tableau des codages, page 1), chargent les fontes nécéssaires. Enfin, on trouve dans le fichier lmodern.sty des définitions relatives au commandes qui contiennent un argument prenant les valeurs normal ou bold : cela perment l'utlisation de la commande \boldmath qui met les formules en gras. Cette possibilité est très rarement utilisée, sauf peut-être par les enseignants du secondaire (il y a bien d'autres manières plus réussies pour mettre en évidence une formule : fond gris, petit cadre, etc. tout en gardant la possibilité du maigre et du gras pour chaque lettre).

#### *Fontes Fourier-GUTenberg*

 $B$ locs : I = pack. [T1] fontenc, fourier ; II = pack. amsmath, amssymb

Ces fontes ont pour famille principale des Utopia dont l'éditeur, Adobe, tolère l'utilisation dans le monde T<sub>E</sub>X sans pour cela qu'elles soient dans le domaine public<sup>(7)</sup>. Par la suite, Michel Bovani, membre de l'association GUTenberg, a complété l'ensemble pour pouvoir disposer de toutes les fontes mathématiques. Les familles associées à la famille principale sont les cmss et cmtt en codage T1.

La gestion des fontes mathématiques est complètement reprise d'une manière originale donnant la possibilité de diverses options générales décrites dans la documentation correspondante (fourier-doc-en.pdf).

#### *Fontes PX*

 $B$ locs : I = pack. [T1] fontenc, pxfonts;  $II = \let\int\undefined \let\ind\undefined$ \let\idotsintint\undefined + pack. amsmath,amssymb

Ces fontes ont été crées par Young Ruy. On remarque que les formules se lisent aisément (il faudrait un test beaucoup plus important pour bien juger). Avec la distribution de l'auteur du présent document, au début du Bloc II, il a fallu annuler les définitions de quatre commandes déjà définies dans le bloc I (la compilation se fait mais en affichant des messages d'avertissment).

#### *Fontes CM Bright*

 $B$ locs : I = pack. [T1] fontenc, cmbright; II= pack. amsmath, amssymb

 $^{(7)}$ Adobe a aussi publié les documents de référence concernant les langages PostScript et PDF, ce qui a permis le développement de l'ensemble TEX-LATEX.

Créées par Walter Schmidt, ces fontes donnent une impression de légèreté : demanderaient-elles moins d'effort devant une leçon de math de terminale, qui sait ? Elles n'ont pas de petites capitales, ce qui n'est pas un gros défaut pour un manuel scolaire.

#### *Changement de la fonte pincipale*

Pour beaucoup, les mathématiques les mieux réussies sont celles typographiées avec LATEX et l'AMS. Cependant, parmi eux, il y en a qui apprécient le changement de la fonte texte principale : il faut veiller à ce que la fonte remplaçante « s'accorde en un certain sens » avec les fontes utilisées pour les mathématiques. Par exemple, de nombreux ouvrages ont été édités avec des fontes Times (Times Roman et Times New Roman) pour fonte principale : le résutat est excellent. Pour les auteurs et les éditeurs c'est l'assurance de ne pas avoir de surprise . . . ce qui est important aujourd'hui où « on n'a pas le temps d'avoir le temps ».

Ce changement est très simple si l'on dispose de tous les fichiers nécessaires (on reviendra sur cette condition plus bas). Par exemple, pour utiliser la famille principale des fontes PX pour fonte principale, il suffit d'écrire : \def\rmdefaut{p1xr}

où p1xr est le nom de cette famille trouvé dans le fichier pxfonts.sty : cela est suffisant car LAT<sub>EX</sub> va lire le fichier **t1pxr**.fd et charger les différentes fontes voulues (droit, italique, droit gras, etc.). On peut faire le test avec :

 $B$ locs : I = pack. [T1] fontenc + \def\rmdefaut{p1xr}  $II = pack.$  amsmath, amssymb

#### *Utiliser les fontes de la distribution*

Les fontes ont un nom : le choix des noms ne suivent aucune normlisation : les fontes Fourier sont des Utopia adaptées par Michel Bovani ! On a vu les CM, les LM, les PX, les Fourier, les CM Bright et on va en voir d'autres. On va détailler l'arborescence des fichiers de fontes de la distribution sur deux exemples :

```
Exemple 1 : fontes PX (pxfonts)
```
Fichiers .tfm (fichiers métriques) ...\fonts\tfm\public\pxfonts\xxxx.tfm Fichiers .vf (fichiers de fontes virtuelles) ...\fonts\vf\public\pxfonts\xxxx.vf Fichiers pfb (fichiers de dessin des caractères en PostScipt) ...\fonts\type1\public\pxfonts\xxxx.pfb Fichiers .map (transformation des .pfb vers les .vf) ...fonts\map\dvips\pxfonts\xxxx.map

Adobe édite des fichier de fontes en PostScript qui ont des millards d'utilisateurs, donc il faut accepter ses choix, codage en particulier. Cela veut dire qu'il faut faire des ré-arragements du contenus des fichiers .pfb pour arriver à des fichiers, nommés fichiers de fontes virtuelles (extension  $\cdot$  vf), conçues pour être compatibles avec les

normes de L<sup>A</sup>TEX. Ce sont les fichiers d'extension .map qui assurent cette tâche<sup>(8)</sup>. Il y a tous les fichiers nécessaires pour utilser ces fontes (on les avait testées déjà testées, page précédente).

Exemple 2 : fontes FC (langues africaines d'alphabet latin)

Fichiers .tfm (fichiers métriques)

...\fonts\tfm\jknappen\cf\xxxx.tfm

Il n'y a pas de fichier .vl pour les FC, on tente de chercher des fichiers .mf dans le sous-répertoire source :

...\fonts\source\jknappen\fc\xxxx.mf

Il y a les fichiers .mf, ces fontes sont donc disponibles et on va expliquer comment elles sont exploitées. Le problème a été résolu de la façon suivante : la distribution contient le programme METAFONT qui produit les fichiers .pk pour les tailles nécessaires à partir d'un fichier .mf (contenant le dessin des caractères) écrit dans un langage semblable au langage PostScript (encore les courbes de Béziers !). Chaque fois que pdflatex (ou dvips si on produit le PDF final par l'étape intermédiaire du fichier PostScript, cf. le chapitre 1, page 5) rencontre une déclaration de fonte qui n'a pas de fichier de fonte virtuelle correspondante, il cherche dans le répertoire source s'il existe le fichier .mf correspondant ; dans le cas positif, il lance METAFONT qui génère les fichiers .pk pour toutes les taille nécessaires ; enfin il transforme les données du format .pk au format PDF (ou au format PostScript s'il s'agit de dvips). Cependant, ces fichiers .pk sont stockés sur l'ordinateur : s'ils sont conservés, ils sont utlisés pour les compilations suivantes.

#### *Fontes du domaine commercial*

Dans la distribution, il y des fontes pour lesquelles il y a tous les fichiers sauf les fichiers pfb ; il faut les acheter : on verra cela à la section suivante. On prend l'exemple des fontes Times : les fichiers suivants sont dispoibles :

...\fonts\tfm\adobe\times\xxxx.tfm

...\fonts\vf\adobe\times\xxxx.vf

Il n'y a pas de fichiers .pfb ni de fichiers .mf mais il y a un fichier .map (cf. fin de la section suivante où sera expliqué le rôle de ses fichiers) :

...\fonts\map\adobe\times\xxxx.map

La présence des fichiers .map confirme qu'il y a tout ce qu'il faut à l'exception des fichiers .pfb qu'il faut acheter (on verra aussi cela à la prochaine section).

#### *Une modification interne à une famille*

Les fontes Concrete paraissent agréables mais elle ont un défaut : il n'y a aucun fichier pour les fontes grasses, par contre, il y a tous les fichiers pour les fontes maigres en codage T1 et en Type 1. Dans la distribution, les fontes manqantes ont été remplacées par des LM : il faut faire le test pour voir l'horreur ;

 $^{(8)}$ Exemple : les petites capitales sont dans un fichier  $.$ pfb qui ne contient pas les capitales; mais quand on écrit en petites capitales, on utilse aussi les capitales . . . donc il a fallu créer un fichier de fonte (appelée fonte virtuelle) contenant à la fois les capitales et les petites capitales.

 $Bloc: I = pack.$  [T1] fontenc, beton, euler;  $II = pack.$  amsmath, amssymb

Il se trouve que les fontes grasses sont disponibles en codage OT1 et sous forme de fichiers .mf. On se propose de les utiliser à la place des LM ; on prend l'exemple du gras droit en déclarant une famille qui n'a qu'une fonte (cf. la déclaration d'une deuxième fonte principale, section B.4.3, page 10) :

```
DeclareFontFamily{OT1}{ccr}{}
```
Declare\Font\Shape{OT1}{ccr}{b}{n}{%

```
<11.9>ccb10 <14.6>ccb10> <17.5>ccb10}{}
```
On a choisi b, bx étant associé aux fontes grasses de remplacement initiales.

La syntaxe de la deuxième ligne de la déclaration de la fonte n'a pas encore été rencontrée. On rappelle qu'il faut un fichier .pk pour chaque taille, donc la syntaxe déjà rencontrée <->ccbx10 n'est pas valable par définition même : il faut demander explicitement toutes les tailles nécessaires, c'est ce qui est fait dans cette ligne. On définit par exemple trois macros :

\def\bnor{\fontencoding{OT1}\fontfamily{ccr}

\fontseries{b}\fontshape{n}\fontntsize{11.9}{14.2}\selectfont} et ensuite \blarge avec 14.6 et 17.6 et et BLarge avec 17.6 et 28.8 (et davantage si nécessaire). Ces macros s'utilisent comme \normalsize, \large, Large, etc.

Pour faire le test, il faut rajouter à la fin du Bloc II les deux déclarations ci-dessus et les trois définitions qui suivent.

Comme cette fonte est codée en OT1, il n'y a que les lettres accentuées saisies avec les commandes du type \'e qui sont sorties (on peut contourner la difficulté en intégrant, en début des définitions \bnor et suivantes, une macro qui fera le nécessaire pour que é soit interprété comme \'e et idem pour les autres minuscules accentuées). Par contre les ligatures sont bien rendues. Il manque la fonte texte grasse italique (ou penché), c'est le gras italique des LM qui sort ; ceci est facile réparer en doublant le travail précédent. Pour les mathématiques \boldsymbol sort un gras droit (au lieu d'un gras italique), ce qui qui n'est pas gênant quand on le sait ; par contre, \mathbf sort la fonte grasse droite des LM qui n'est pas visuellement compatible avec les autres fontes. On peut alors redéfinir la seconde pour qu'elle donne le même résultat que la remière.

Il y a une autre possibilité, c'est de prendre les fontes Concrete pour le texte seulement en suprimant le chargement du package euler qui gère les fontes mathématiques ; dans ce cas, elles sont gérées par les fontes LM. Cela fait deux sortes de fontes bien différentes : une pour le texte et une pour les formules, ça « passe » bien parce qu'elles ne sont pas mélangées.

#### B.6 Installer une nouvelle fonte

Dans cette section, on va expliquer en détails l'installation complète d'une fonte dont on n'a pas trouvé la moindre trace dans la distribution. D'abord il va falloir ouvrir le porte-monaie (plutôt le porte-feuille) !

Exemple : fonte  $TimesNRMT^{(9)}$ . On consulte, dans la distribution, le fichier : ...\doc\fonts\fontname\monotype-fonts.html

et l'on trouve cette fonte avec les noms des fichiers à achter et des renseignements en partie rapportés dans le tableau B.5.

On a aussi pris les fontes Expert adjointes aux quatre fontes de base indispensables car elles seules contiennent les petites capitales et les ligatures ff, fi, fl, ffi et ffl. Chaque fichier d'extension .pfb (fichier contenant les dessins des caractères) est accompagné d'un fichier de même nom et d'extension .afm qui est le fichier métrique correspondant (fichier contenant les dimensions des caractères). Il est également accompagné d'un fichier d'extension .inf qui contient, outre le nom PostScript de la fonte, de nombreuses caractéristiques réservées aux grands sorciers LAT<sub>EX</sub>. Il faut signaler que les fichiers vendus ont le nom complété par autant de caractères \_ qu'il faut pour atteindre 8 caractères : on abandonnera cet artifice en les renommant. Le nom de famille mntr a été choisi pour respecter les dénominations de Karl Berry ; les notations 8a et 8x sont là pour rappeler les codages initiaux des fontes (codages propres à Adobe) et, pour ne pas s'y perdre, on introduira plus bas la notation 8t pour identifier les fichiers des fontes virtuelles, de codage T1, que l'on va créer.

| Nom NFSS du fichier | Nom PostScript              | Nom du fichier vendu |
|---------------------|-----------------------------|----------------------|
| mntr8a.pfb          | TimesNRMT                   | tim.pfb              |
| mnti8a.pfb          | TimesNRMT-Italic            | timi.pfb             |
| mntb8a.pfb          | TimesNRMT-Bold              | timb.pfb             |
| mntbi8a.afm         | TimesNRMT-Bold-Italic       | timbi.pfb            |
| mntr8x.pfb          | TimesNRExpertMT             | tiy.pfb              |
| mnti8x.pfb          | TimesNRExpertMT-Italic      | tiyi.pfb             |
| mntb8x.pfb          | TimesNRExpertMT-Bold        | tiyb.pfb             |
| mntbi8x.pfb         | TimesNRExpertMT-Bold-Italic | tiybi.pfb            |

**Table B.5** Renseignements tirés du fichier monotype.map

#### B.6.1 Fichiers de fontes à créer

Pour disposer de l'ensemble minimal de fontes il faut produire les fichiers :

- mntr8t.tfm et mntr8t.vf : droit maigre,
- mnti8t.tfm et mnti8t.vf : italique maigre,
- mntb8t.tfm et mntb8t.vf : gras droit,
- mntbi8t.tfm et mntbi8t.vf : gras italique,
- mntrsc8t.tfm et mntrsc8t.vf : petites capitales maigres,

 $^{(9)}$ Cela implique que l'on a consulté les ouvrages, les catalogues, les TEX-users ayant déjà une bonne expérience, etc.

qui sont les fichiers métriques des différentes fontes (contenant les dimensions, les crénages, etc.) et les fichiers de fontes virtuelles (que l'on peut caricaturer en disant que leur rôle est de picorer dans les fichiers .pfb pour fournir des matériaux réarrangés afin de constituer des fontes virtuelles . vf aux normes logiques de L<sup>AT</sup>EX). Les fichiers des deuxième, troisième et quatrième couples s'obtiennent comme ceux du premier couple en changeant r par i, b et bi : on va se limiter aux premier et cinquième couples.

### B.6.2 Programmes utilisés

Le but fixé va être atteint avec trois programmes :

- fontinst écrit en langage T<sub>EX</sub> que l'on compilera avec l'exécutable tex (il est recommandé de lire sa documentation présente dans la distribution),
- pltotf transforme les fichiers .pl en fichiers .tfm,
- vpltovf qui génère les fichiers .tfm et .vf à partir des fichiers .vpl.

Le second programme permettent de passer d'un fichier lisible par un humain à une forme compactée (on dit aussi compilée) qui peut être rapidement lue par l'exécutable. Il existe des programmes pour faire la transformation inverse. On retrouve ici les principes fondamentaux du monde T<sub>EX</sub> : tout est accessible à tous ; par exemple, on peut modifier un crénage entre deux lettres à condition de travailler sur le fichier .pl, version lisible du fichier .tfm.

#### B.6.3 Création des fichiers de fontes

On propose au lecteur de faire l'exercice suivant :

```
• On crée un répertoire mntr dans lequel on place les fichiers :
 mntr8a.pfb et mntr8a.afm, mntr8x.pfb et mntr8x.afm,
 ainsi que les deux fichiers mntr1.tex et mntr2.tex qui suivent :
 %%%% mntr1.tex
 \input fontinst.sty
 \installfonts
 \transformfont{mntr8r}{\reencodefont{8r}{\fromafm{mntr8a}}}
 \endinstallfonts\bye
 %%%% mntr2.tex
 \input fontinst.sty
 \installfonts
 \installfont{mntr8t}{mntr8r,mntr8x,latin}{T1}{T1}{mnt}{m}{h}{}
 \installfont{mntrsc8t}{mntr8r,mntr8x,latinsc}{T1c}{T1}{mnt}{m}{sc}{}
 \endinstallfonts\bye
```
- On lance tex mntr1.tex pour transformer la fonte mntr8a en la fonte mntr8r codée en codage 8r car le codage initial de l'éditeur, 8a, peut cacher certains caractères (c'est le cas ici). Les fichiers créés sont : mntr8a.mtx, mntr8a.pl, mntr8r.mtx et mntr8r.pl.
- On lance tex mntr2.tex
	- **-** la première ligne crée la fonte mntr8t à partir des fontes mntr8r et mntr8x ; si des caractères du codage 8t (ou T1) ne sont pas trouvés dans ces deux

fontes ils sont construits avec des caractères de ces deux fontes assemblés par des instructions contenues dans le fichier latin : c'est là que l'on réalise la puissance du progamme fontinst ! Les fichiers créés sont mntr8x.mtx et mntx8x.pl.

- **-** la deuxième ligne crée la fonte mntrsc8t toujours à partir des fontes mntr8r et mntr8x mais d'une façon différente : les capitales sont prises dans la première et, comme la deuxième contient les petites capitales on dispose ainsi d'une « vraie » fonte de petites capitales avec les capitales. Le lecteur peut ainsi découvrir la raison de l'appellation « fontes virtuelles » : on fait croire à LATEX qu'il travaille selon ses possiblités, c'est-à-dire avec une seule fonte à la fois, alors qu'il picore, par l'intermédiare du fichier d'extension .vf dans deux fichiers de fontes .pfb à la fois !
- **-** les fichers créés sont mntr8x.mtx, mntr8x.pl, mntr8t.vpl et mntrsc8t.vpl ; en outre, pour le même prix, le programe écrit le fichier t1mntr.fd qui est nécessaire pour déclarer les fontes crées avant leur utilisation.
- On écrit enfin, pour avoir les fichiers d'extensions .vf et .tfm : pltotf mntr8r.pl mntr8r.tfm pltotf mntr8x.pl mntr8x.tfm vptovf mntr8t.vpl mntr8t.vf mntr8t.tfm vptovf mntrsc8t.vpl mntrsc8t.vf mntrsc8t.tfm

On dispose d'un fichier tout prêt pour composer un tableau complet des caractairess d'une fonte. Arrivé à ce stade on peut lancer :

latex nfssfont en répondant par le nom de la fonte, mntr8t.vf par exemple, à la première demande et \table à la deuxième (si l'on répond \text au lieu de \table, on aura un paragraphe typographié avec la fonte) puis \bye à la dernière.

Le tableau de la fonte est composé mais on ne peut pas encore le voir ni l'imprimer : on a « trompé » LATEX mais on a compliqué la vie à dvips ; il faut lui préciser quels sont les fichiers dans lesquels il doit aller « picorer » les dessins des caractères en précisant les noms PostScript *exacts* des fontes et leur éventuel recodage.

Pour cela, on écrit le fichier myfonts.map suivant :

%%%% myfonts.map mntr8r TimesNRMT " TeXBase1Encoding ReEncodeFont " <8r.enc <mntr8a.pfb mntr8x TimesNRExpertMT <mntr8x.pfb

Pour voir le tableau des caratères, on lance alors :

dvips -o nfssfont.ps nfssfont.dvi :

où le fichier myfonts.map indique à dvips dans quelles fontes il faut aller chercher les caractères : mntr8r (mntr8a recodée en code 8r) et mntr8x (non recodée) : c'est bien ce que l'on a fait en lançant tex fontinst pour créer les fontes en début de sous-section. Ici, on dispose de la facilité suivante : si dvips a trouvé des fontes virtuelles, il cherche un fichier d'extension .map portant le nom des fontes, LM, Fourier, PXfonts, etc. En cas d'echec, il cherche un fichier nommé myfonts.map . . . dans lequel il cherche les noms des fontes intermédaires produites, mntr8r et mntr8x dans le cas présent.

Après avoir choisi un nom, TimesNR par exemple, et produit les fichiers t1mntr.fd,

mntr8t.tfm, mntr8t.vf, mntr8r.tfm,

mntrsc8t.tfm, mntrsc8t.vf, mntr8x.tfm,

TimesNR.map constitué avec le contenu du fichier myfonts.map,

il faut les placer, ainsi que les fichiers :

mntr8a.pfb, mntr8x.pfb,

dans l'arborescence de la distribution, aux endroits adéquats, par exemple : dans ...\fonts\tfm\adobe\ on crée le répertoire TimseNR et l'on y place les fichiers .tfm et ainsi de suite.

Il faut ensuite regénérer la base de données comme on le fait lorsque l'on ajoute des paquetages. Il ne faut pas oublier de traiter les deuxième, troisième et quatrième couple de fontes laissés de côté à la sous-section B.6.1, page 17, afin de simplifier l'exposé.

Bien entendu, on peut obtenir directement le tableau des caractères en lançant : pdflatex nfssfont (et en répondant aux questions). Ce tableau peut aussi être obtenu pour les fontes disponibles par des fichiers .pk, par exemple la fonte fcr12 (fontes FC, cf. page 15).

Le passage par le fichier PostScript intermédiaire a simplement permis d'expliquer la nécessité et le contenu des fichiers .map.

Cette partie II.B de « Débuter en L<sup>AT</sup>EX » se termine sur la méthode pour installer une nouvelle fonte mais il est clair qu'il n'a pas été possible d'aller au fin fond de la machinerie des fontes, en particulier le rôle des fichiers d'extension mtx n'a pas été évoqué : c'est dans le fichier latin.mtx où l'on peut intervenir pour améliorer certaines ligatures, celles qui sont créées par plusieurs glyphes pris dans une ou plusieurs fontes ; cela est po7ssible car ces fichiers sont lisibles et bien organisés ; le lecteur intéressé est renvoyé à la référence [2] où il peut approfondir beaucoup de choses résumées ci-dessus, en particulier l'utilisation de fontinst (pages 273 et suivantes).

#### **Bibliographie**

- [1] Frank Mittelbach, Michel Goosens, *LATEX companion*, 2<sup>e</sup> édition Pearson Education France, Paris 2005.
- [2] Yannis Haralambous, *Fontes & codages*, O'Reilly, Paris 2004.
- [3] THIERRY BOUCHE. *Diversity in math fonts*, TUGboat, 19(2) :120-134,1998. http://www.tug.org/TUboat/Articles/tb19-2/tb59bouc.pdf

## **Index**

**A** attribut, 3

### **B**

\baselineskip, 5

**C**

caractère, adaptation du dessin à la taille du  $-$ , 8 cmr, 4 cmss, 4 cmtt, 4 codage  $-8a, 17$  $-8r, 17$  $-8t$  équivalent a T1, 17  $-8x, 17$  $-\text{des}$  fontes, 3  $-$  OML,  $3$  $-$ OMS, 3  $-$  OMX, 3  $-$  OT1, 3  $-T1, 3$ commandes de bas niveau pour utiliser une fonte, 5 commandes de création de fontes, 18 copyright, 11 corps, 5 corps-interligne, 5 choix de valeurs du corps et de l'interligne, 5 courbe de Beziers, 2

## **D**

déclarations complètes pour la famille cmr, 7 \DeclareFontShape, 7 \DeclareRobustCommand, 9 \DeclareTextFontCommand, 9

\DeclreFontFamily, 6, 7 \displaystyle, 5 dollar, 11 **E** euro, 11 **F** famille, 4 fichier *bitmap*, 2  $-$ .afm, 17  $-$ .fd,  $6$  $-$  . map,  $14$  $-$ .mf, 15  $-$ .mtx, 18, 20  $-$ .pfa,  $2$  $-$ . pfb, 2, 14, 17  $-$ .pk, 2, 15  $-$ .pl, 18  $-$ .tfm, 1, 14, 15, 17, 18  $-$ . vf, 14, 17, 18  $-$ . vpl, 18  $-\text{de dessin}$  des caratères, 2  $-\text{de test}$  de fontes, 11 métrique, 1 fichiers de la fonte TimesNR à crér, 17 fichiers de la fonte TimesNR achetés, 17 fonte(s) *de type 1*, 2 *vectorielle*, 2  $-$  CM, 6, 12  $-$  CM Brright, 13  $-$  cyrillique, 10 Fourier-Guteberg, 13  $\frac{1}{\text{interne}}$ , changer une  $\frac{1}{\text{interne}}$  d'une famille, 15  $-$ italique droit, 10

22 indexname

 $-LM$ , 13  $-p$ rincipale, changement de  $-$ , 14  $-$ PX, 14 recherche des fichiers d'une commerciale, 15 recherche des fichiers d'une — de la distribution, 14 semi condensée, 9 \fontencoding, 3 \fontfamily, 3 fontinst, 18, 20 fontinst, 18 \fontseries, 3 \fontshape, 3 \fontsize, 3 forme, 4  $\ell$ liste de valeurs de l'attribut —, 4

## **G**

graisse-largeur, 4  $t$ tableau de valeurs de l'attibut —, 4

## **I**

impression numérique, 1 in (pouce), 1 interligne, 5

## **L**

\large, 8

## **M**

myfonts.map, 19

### **N**

nfssfont.dvi, 19 nfssfont.tex, 19

**O** OT1, 3 **P** pltopf, 18 pltotf, 18 point d'impression, 1 pt (point), 1 PX, 13

\normalsize, 7, 8

## **R**

rastérisation, 2 relation entre les commandes de haut et bas niveau, 8 résolution, 1

**S**

\scriptscriptstyle, 5 \scriptstyle, 5 \selectfont, 5  $\mathrm{Imall}, 8$ symboles spéciaux et ornements, 10

### **T**

T1, 3 taille, 5 \textstyle, 5 transformation géométrique d'une fonte, 9

### **V**

valeurs par défaut des attributs des fontes au démarrage de LAT<sub>EX</sub>, 6 vpltovf, 18 vptovf, 18